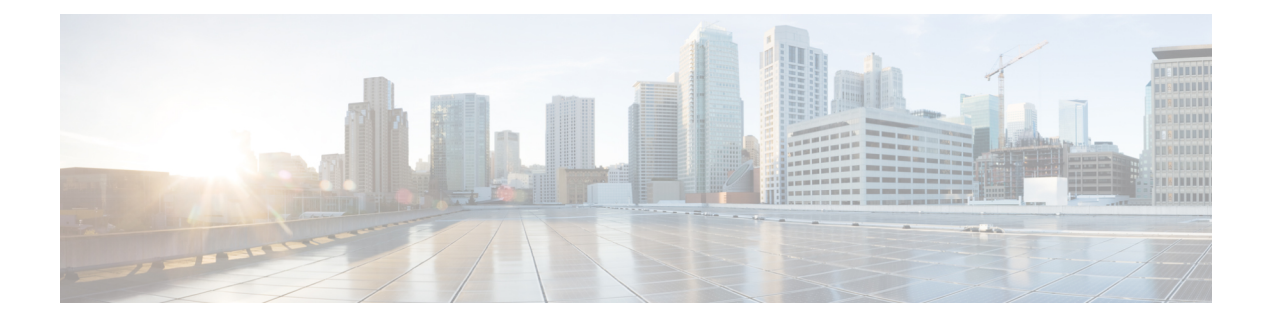

# **Deploy CPS VMs**

- [Deploy](#page-0-0) the VMs, on page 1
- Update Default [Credentials,](#page-3-0) on page 4
- Initialize SVN [Synchronization,](#page-3-1) on page 4
- [External](#page-4-0) Port Matrix, on page 5
- Memory [Reservation](#page-4-1) on VMs, on page 5
- Configure Session Manager for Database [Replication,](#page-4-2) on page 5
- Validate VM [Deployment,](#page-14-0) on page 15

# <span id="page-0-0"></span>**Deploy the VMs**

If there are large number of VMs in your CPS deployment it is recommended to perform a Manual Deployment for one VM (for test purposes). After the success of the first VM, then all VMs can be deployed using Automatic Deployment process.

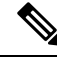

**Note** During the VM deployment, do not perform any vCenter operations on the blades and VMs installed on them.

## **Build VM Images**

Before deploying the VMs, build the VM images by executing the following command from the Cluster Manager VM:

/var/qps/install/current/scripts/build\_all.sh

#### **Sample Output**

```
Building /etc/broadhop...
Copying to /var/qps/images/etc.tar.gz...
...
Copying wispr.war to /var/qps/images/wispr.war
Output images to /var/qps/images/
[root@hostname]#
```
### <span id="page-1-1"></span>**Manual Deployment**

This section describes the steps to deploy each VM in the CPS deployment individually. To deploy all of the VMs in parallel using a single command refer to Automatic [Deployment](#page-1-0) of All CPS VMs in Parallel, on page [2.](#page-1-0) To deploy a selective list of VMs in parallel using a single command refer to Automatic [Deployment](#page-2-0) of [Selective](#page-2-0) CPS VMs in Parallel, on page 3.

Before proceeding, refer to License Generation and [Installation](CPS18-0-0InstallationGuide-VMware_1_chapter_010.pdf#nameddest=unique_79) to confirm you have installed the license correctly. **Note**

For each host that is defined in the Hosts tab of the CPS Deployment Template spreadsheet execute the following:

**Note**

The following command uses the short alias name (qns01 qns02 etc.) as defined in the Hosts tab of the CPS Deployment Template. It will not work if you enter the full hostname.

/var/qps/install/current/scripts/deployer/deploy.sh *\$host*

where, *\$host* is the short alias name and not the full host name.

For example,

./deploy.sh qns01 <=== passed

./deploy.sh NDC2BSND2QNS01 <=== failed

## <span id="page-1-0"></span>**Automatic Deployment of All CPS VMs in Parallel**

This section describes the steps to deploy all VMs in parallel in the CPS deployment.

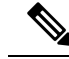

**Note**

Before proceeding, refer to *License Generation and Installation* to confirm you have installed the license correctly.

Execute the following command:

python /var/qps/install/current/scripts/deployer/support/deploy\_all.py

The order in which VMs are deployed is managed internally.

The amount of time needed to complete the entire deployment process depends on the number of VMs being deployed as well as the hardware on which it is being deployed. **Note**

The following is a sample list of VM hosts deployed. The list varies according to the type of CPS deployment as well as the information you entered in the CPS Deployment Template.

• pcrfclient01

- pcrfclient02
- sessionmgr01
- sessionmgr02
- lb01
- lb<sub>02</sub>
- qns01
- qns02
- qns03
- qns04

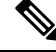

To install the VMs using shared or single storage, you must use **Note**

/var/qps/install/current/scripts/deployer/deploy.sh *\$host* command.

For more information, refer to Manual [Deployment,](#page-1-1) on page 2.

## <span id="page-2-0"></span>**Automatic Deployment of Selective CPS VMs in Parallel**

This section describes the steps to deploy a selective list of VMs in parallel in the CPS deployment.

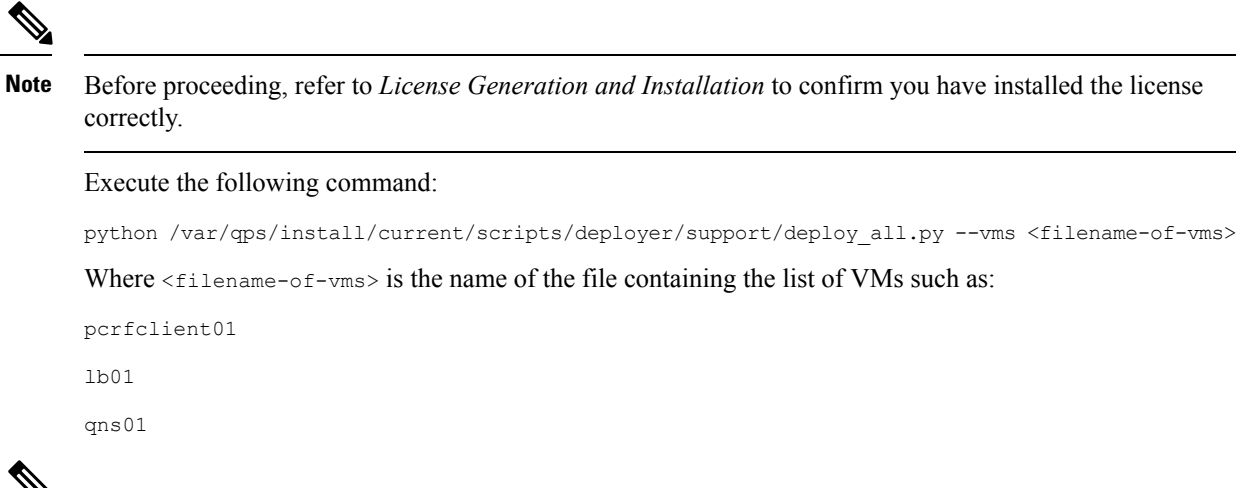

**Note**

The amount of time needed to complete the entire deployment process depends on the number of VMs being deployed as well as the hardware on which it is being deployed.

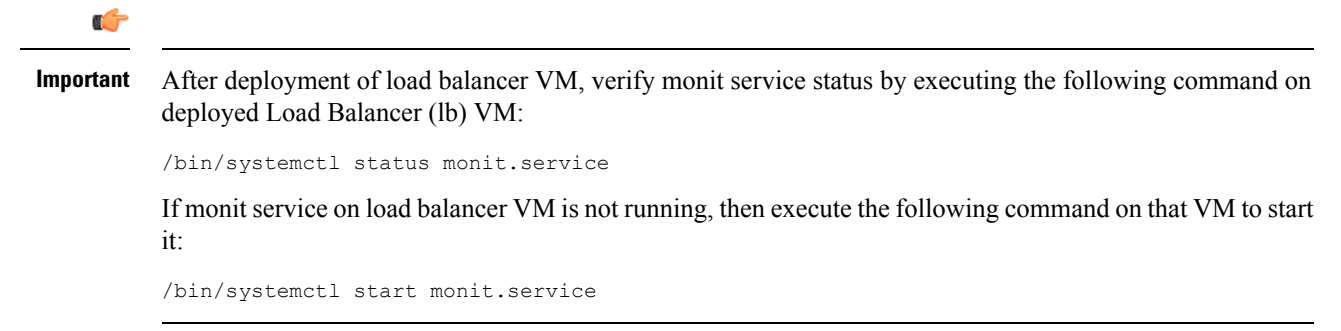

# <span id="page-3-0"></span>**Update Default Credentials**

The passwords for the users in an HA or GR deployment are not set by default. Before you can access the deployed VMs or CPS web interfaces, you must set these passwords.

<span id="page-3-2"></span>**Step 1** Log into the Cluster Manager VM as the root user. The default credentials are  $\text{root/Cps!}^2$  ^246.

**Step 2** Execute the change passwd.sh script to set the password.

change\_passwd.sh script can also be used to change the root user password on all VMs including Cluster Manager VM. **Note**

/var/qps/bin/support/change\_passwd.sh

<span id="page-3-3"></span>**Step 3** When prompted, enter qns.

Enter username whose password needs to be changed: qns

**Step 4** When prompted, enter and reconfirm the desired password for the **qns** user.

```
Enter new password:
Re-enter new password:
Changing password on $host...
Connection to $host closed.
Password for qns changed successfully on $host
```
**Note** If script prompts for [installer] Login password for 'root':, enter default password (**CpS!^246**).

<span id="page-3-1"></span>**Step 5** Repeat Step 2, on [page](#page-3-2) 4 to Step 4, on [page](#page-3-3) 4 to set or change the passwords for **root** and **qns-svn** users. For more information about this and other CPS administrative commands, refer to the *CPS Operations Guide*.

# **Initialize SVN Synchronization**

After the VMs are deployed, execute the following script from the pcrfclient01 VM:

/var/qps/bin/support/start\_svn\_sync.sh

This command synchronizes the master/slave Policy Builder subversion repositories.

П

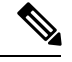

**Note** You do not need to perform this step for AIO deployments.

# <span id="page-4-0"></span>**External Port Matrix**

The following table lists the services and ports that CPS makes available to external users and applications. It is recommended that connectivity to these ports be granted from the appropriate networks that require access to the below services.

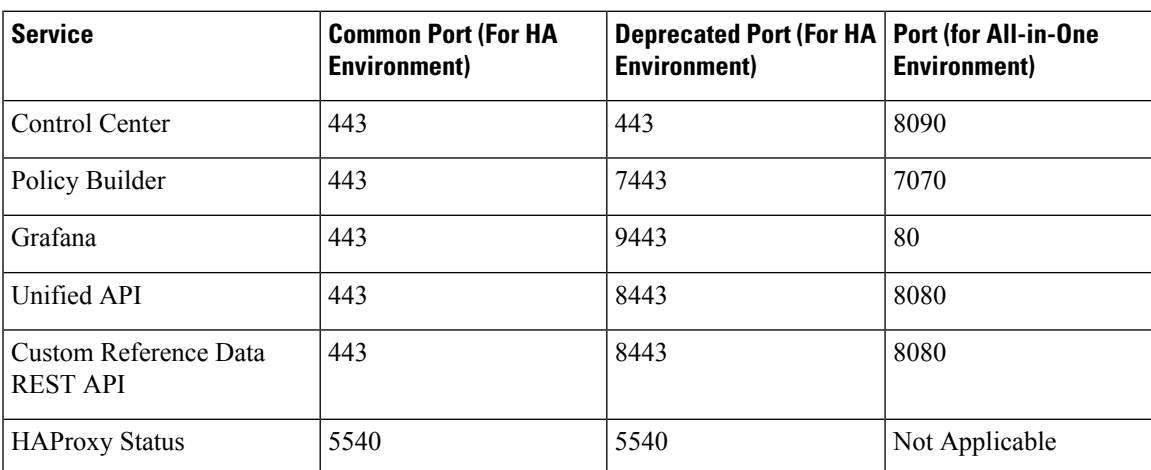

**Table 1: External Port Matrix**

For a full list of ports used for various services in CPS, refer to the *CPS Architecture Guide*, which is available by request from your Cisco Representative.

# <span id="page-4-2"></span><span id="page-4-1"></span>**Memory Reservation on VMs**

To avoid performance impact you must reserve all allocated memory to each CPS virtual machine. For more information, refer to [Reserving](CPS18-0-0InstallationGuide-VMware_1_chapter_0100.pdf#nameddest=unique_96) Memory on the Virtual Machines (VMs).

# **Configure Session Manager for Database Replication**

Before service configuration can be done for the CPS system, the Session Managers in the cluster should be configured. CPS software needs the database to be available before functioning.

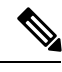

**Note** The steps mentioned in the following sections must be performed in the Cluster Manager.

## **Configuration**

The standard definition for supported replica-set is defined in mongo configuration file.

You have to refer to /etc/broadhop/ha\_mongoconfig\_template file and use this file to create /etc/broadhop/mongoConfig.cfg file based on your requirements.

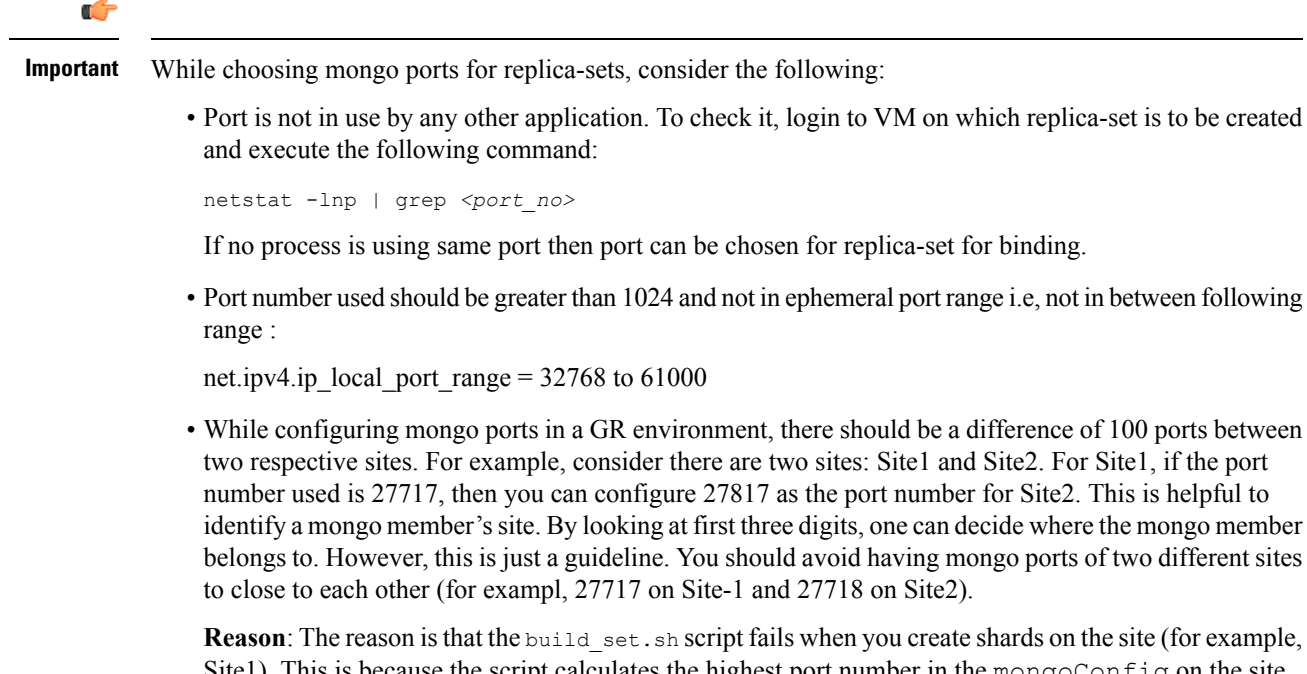

**Reads**: Reason is the force reasonable, Site1). This is because the script calculates the highest port number in the mongoConfig on the site where you are creating shards. This creates clash between the replica-sets on both sites. Since the port number which it allocates might overlap with the port number of mongoConfig on other site (for example, Site2). This is the reason why there should be some gap in the port numbers allocated between both the sites.

## **Supported Database**

Currently, replica-set script supports creation of replica-sets for following databases:

- session
- spr
- balance
- report
- audit
- admin

## **Prerequisite**

- It is recommended to use the specific option for creating a single replica-set rather than --all option as it is easy to recreate it again if it fails to create.
- If recreating a replica-set on a production system make sure to back-up the database (Refer *CPS Backup and Restore Guide*).
- AIDO server is running on Cluster Manager or AIO or 3<sup>rd</sup> Site Arbiter.
	- It is not active on AIO/3<sup>rd</sup> Site Arbiter node, i.e., using monit summary you can see aido\_server is running but in /var/log/aido server.log you can see the following message:

AIDO server is not needed on aio/arbiter/site

- It pushes latest or updated mongoConfig.cfg file to all database members every 60 seconds interval.
- It checks if any database member is UP and ready to join a replica-set. If Yes, then checks whether replica-set exist or not. If replica-set exists, then join as a member in the existing replica-set. If replica-set does not exist, then create new replica sets
- Monit process name is aido server.
- AIDO server status can be checked by using /etc/init.d/aido server status and systemctl status aido\_server
- Log rotate file is available at: /etc/logrotate.d/aido\_server, size limit is 10 M and 5 rotation
- AIDO client is running on sessionmgr, perfclient and  $3<sup>rd</sup>$  Site Arbiter.
	- mongoConfig.cfg file is received from AIDO servers (in GR, multiple AIDO servers are available).

mongoConfig.cfg file is available at: /var/aido

File name format is:

/var/aido/mongoConfig.cfg.<<cluman-host-name>>-<<--cluman-eth0-IP-->>

AIDO server pushes mongoConfig.cfg file to all database members i.e., AIDO clients.

- AIDO client status can be checked by using /etc/init.d/aido client status and systemctl status aido\_client
- Log rotate file is availabe at: /etc/logrotate.d/aido\_client, size limit is 10 M and 5 rotation

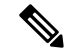

You have to refer to /etc/broadhop/ha\_mongoconfig\_template file and use this file to create /etc/broadhop/mongoConfig.cfg file based on your requirements. **Note**

All the replica set members and required information like Host Name and port number arbiter host name and port number should be defined in /etc/broadhop/mongoConfig.cfg file.

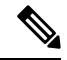

**Note**

Make sure all the replica set ports defined in the mongoConfig.cfg file are outside the range 32768 to 61000. For more information on the port range, refer to [http://www.ncftp.com/ncftpd/doc/misc/ephemeral\\_](http://www.ncftp.com/ncftpd/doc/misc/ephemeral_ports.html) [ports.html](http://www.ncftp.com/ncftpd/doc/misc/ephemeral_ports.html).

The following example shows replica-set set04:

#### **Table 2: Replica-set Example**

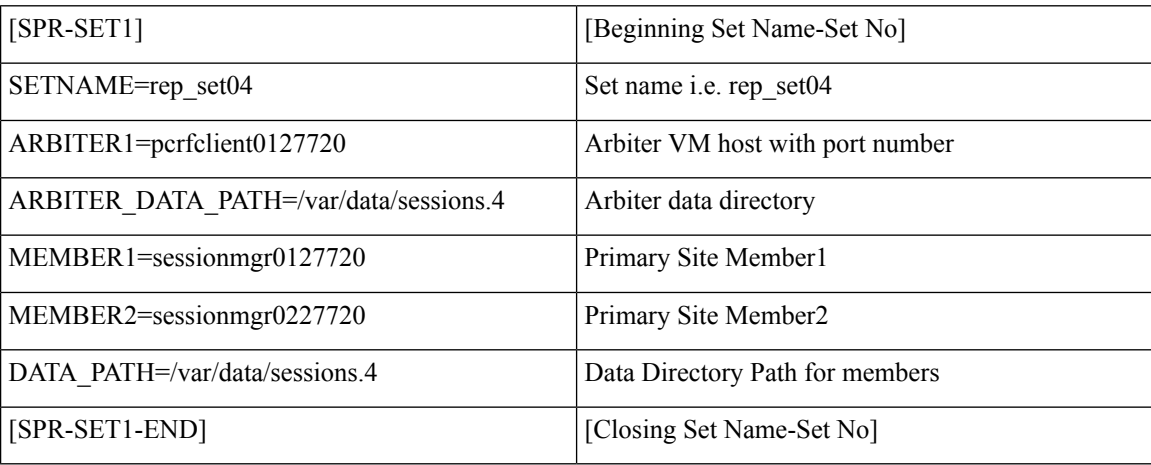

Run the /var/qps/bin/support/mongo/build etc.sh script from the Cluster Manager to finalize mongoConfig.cfg file, after AIDO automatically takes care of updating it.

build\_set.sh script copies /etc/broadhop/mongoConfig.cfg file to /var/www/html/images/mongoConfig.cfg file.

-------------------------------------------------------------------------------

## **Script Usage**

Script Usage: /var/qps/bin/support/mongo/build\_set.sh --help

```
build_set.sh --help
```
Replica-set Configuration

```
Usage: build set.sh <--option1> <--option2> [--setname SETNAME] [--help]
option1: Database name
option2: Build operations (create, add or remove members)
option3: Use --setname SETNAME to build or alter a specific replica-set
        replica-set setnames are defined in the /etc/broadhop/mongoConfig.cfg file
The script applies to Database: session, spr, balance, report, portal, admin, audit and
bindings db replica-sets
               Config Server: session_configs, spr_configs and bindings_configs db
replica-sets
--all : Alias for all databases in the configuration
--create : Create a replica-set if force option is given, else it just
validate
--create-asc : Create a replica-set with set priority in the ascending format
```

```
if
                           force option is given, else it just validate
--create-des : Create a replica-set with set priority in the descending format
if
                           force option is given, else it just validate
--add-members : Add members to a replica-set if force option is given, else it
 just validate
                           This applies to members which have been removed from the
replica-set using the
                           --remove-members and --remove-failed-members operations
--remove-members : Remove specific members from a replica-set
                           For example, a non-active member
--remove-failed-members : Remove failed/not reachable members from a replica-set
                        On occasion, replica-set members are not reachable due to network
isues
--remove-replica-set : Remove a replica-set
--create-scripts : Create init.d script for the replica-set members if force option
is given
                         : The name of a replica-set as configured in
/etc/broadhop/mongoConfig.cfg
--force : This option can be used with create & add-members
Examples:
 General operation
   build_set.sh --all --create
   build_set.sh --session --create
   build_set.sh --session --create-asc
   build_set.sh --session --create-des
   build_set.sh --session --add-members
   build_set.sh --session --remove-members
   build_set.sh --session --remove-failed-members
   build_set.sh --session --remove-replica-set
   build_set.sh --session --create-scripts
   build_set.sh --help
  To perform build operations on a sepecific replica-set:
   build set.sh --spr --create --setname set04
   build set.sh --spr --create-asc --setname set04
   build_set.sh --spr --create-des --setname set04
   build_set.sh --spr --add-members --setname set04
   build set.sh --spr --remove-failed-members --setname set04
   build set.sh --spr --remove-replica-set --setname set04
    build set.sh --spr --create-scripts --setname set04
```
If you want to use build\_set.sh to create replica-set then use option --force.

## **Create Specific Replica-set**

#### **Session Cache Replica-set**

The following convention must be used while creating cross site replica-set for the session database:

You must create the session database replica-set members on same VM and same port on both sites. For example, among four replica-set members(except arbiter), if sessionmgr01:27717 and sessionmgr02:27717 are two members of replica-set from SITE1 then choose sessionmgr01:27717 and sessionmgr02:27717 of SITE2 as other two replica-set members as shown in following example:

```
[SESSION-SET]
         SETNAME=set01
```

```
OPLOG_SIZE=5120
ARBITER1=SITE-ARB-sessionmgr05:27717
ARBITER_DATA_PATH=/var/data/sessions.1/set1
PRIMARY-MEMBERS
MEMBER1=SITE1-sessionmgr01:27717
MEMBER2=SITE1-sessionmgr02:27717
SECONDARY-MEMBERS
MEMBER1=SITE2-sessionmgr01:27717
MEMBER2=SITE2-sessionmgr02:27717
DATA_PATH=/var/data/sessions.1/set1
[SESSION-SET-END]
```
Run the following command and wait for AIDO server to create replica-sets for newly added session set:

/var/qps/bin/support/mongo/build\_etc.sh

To verify session replica-set has been created, run the following command:

/var/qps/bin/support/mongo/build\_set.sh --session

OR

diagnostics.sh --get\_replica\_status

### **SPR Replica-set**

Create replica-sets for SPR:

Update the mongoConfig.cfg file with the new SPR replica-set.

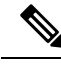

**Note** SPR (USum) supports mongo hashed sharding.

Run the following command and wait for AIDO server to create replica-sets for newly added set:

/var/qps/bin/support/mongo/build\_etc.sh

To verify SPR replica-set has been created, run the following command:

/var/qps/bin/support/mongo/build\_set.sh --spr

OR

diagnostics.sh --get\_replica\_status

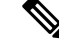

The installation log should be generated in the appropriate directory (/var/log/broadhop/scripts/) for debugging or troubleshooting purpose. **Note**

#### **Balance Replica-set**

Create replica-sets for Balance:

Update the mongoConfig.cfg file with the new balance replica-set.

Run the following command and wait for AIDO server to create replica-sets for newly added set:

/var/qps/bin/support/mongo/build\_etc.sh

To verify balance replica-set has been created, run the following command:

```
/var/qps/bin/support/mongo/build_set.sh --balance
OR
diagnostics.sh --get_replica_status
```

```
Note
```
The installation log should be generated in the appropriate directory (/var/log/broadhop/scripts/) for debugging or troubleshooting purpose.

### **Report Replica-set**

Create replica-sets for Reporting:

Update the mongoConfig.cfg file with the new report replica-set.

Run the following command and wait for AIDO server to create replica-sets for newly added set:

/var/qps/bin/support/mongo/build\_etc.sh

To verify report replica-set has been created, run the following command:

/var/qps/bin/support/mongo/build\_set.sh --report

OR

diagnostics.sh --get\_replica\_status

**Note**

The installation log should be generated in the appropriate directory (/var/log/broadhop/scripts/) for debugging or troubleshooting purpose.

### **Audit Replica-set**

Create replica-sets for Audit:

Update the mongoConfig.cfg file with the new audit replica-set.

Run the following command and wait for AIDO server to create replica-sets for newly added set:

/var/qps/bin/support/mongo/build\_etc.sh

To verify audit replica-set has been created, run the following command:

/var/qps/bin/support/mongo/build\_set.sh --audit

OR

diagnostics.sh --get\_replica\_status

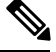

**Note**

The installation log should be generated in the appropriate directory (/var/log/broadhop/scripts/) for debugging or troubleshooting purpose.

### **Admin Replica-set**

The ADMIN database holds information related to licensing, diameter end-points and sharding for runtime use.

Update mongoConfig.cfg file to create replica-set for admin database.

Example:

```
[ADMIN-SET1]
SETNAME=set05
ARBITER1=pcrfclient01:27721
ARBITER_DATA_PATH=/var/data/sessions.5
MEMBER1=sessionmgr01:27721
MEMBER2=sessionmgr02:27721
DATA_PATH=/var/data/sessions.5
[ADMIN-SET1-END]
```
Run the following command and wait for AIDO server to create replica-sets for newly added set:

/var/qps/bin/support/mongo/build\_etc.sh

To verify admin replica-set has been created, run the following command:

```
/var/qps/bin/support/mongo/build_set.sh --admin
```
OR

diagnostics.sh --get\_replica\_status

### **Replica-set Example**

Here are some examples for replica-sets:

```
Step 1 Login to Cluster Manager.
```
**Step 2** Refer to /etc/broadhop/ha\_mongoconfig\_template file and use this file to create /etc/broadhop/mongoConfig.cfg file based on your requirements.

```
vi /etc/broadhop/mongoConfig.cfg
```

```
[SESSION-SET1]
SETNAME=set01
OPLOG_SIZE=1024
ARBITER=pcrfclient01:27717
ARBITER DATA PATH=/var/data/sessions.1
MEMBER1=sessionmgr01:27717
MEMBER2=sessionmgr02:27717
DATA_PATH=/var/data/sessions.1
[SESSION-SET1-END]
```

```
[BALANCE-SET1]
SETNAME=set02
OPLOG_SIZE=1024
ARBITER=pcrfclient01:27718
ARBITER_DATA_PATH=/var/data/sessions.2
MEMBER1=sessionmgr01:27718
MEMBER2=sessionmgr02:27718
DATA_PATH=/var/data/sessions.2
[BALANCE-SET1-END]
```
[REPORTING-SET1] SETNAME=set03

OPLOG\_SIZE=1024 ARBITER=pcrfclient01:27719 ARBITER\_DATA\_PATH=/var/data/sessions.3 MEMBER1=sessionmgr01:27719 MEMBER2=sessionmgr02:27719 DATA\_PATH=/var/data/sessions.3 [REPORTING-SET1-END] [SPR-SET1] SETNAME=set04 OPLOG\_SIZE=1024 ARBITER=pcrfclient01:27720 ARBITER\_DATA\_PATH=/var/data/sessions.4 MEMBER1=sessionmgr01:27720 MEMBER2=sessionmgr02:27720 DATA\_PATH=/var/data/sessions.4 [SPR-SET1-END]

[SPR-SHARDS] DB=spr COLLECTION=subscriber SHARDKEY= id CONFIG\_SERVER1=pcrfclient01:37720 CONFIG\_SERVER2=sessionmgr01:37720 CONFIG\_SERVER3=sessionmgr02:37720 MONGOS1=qns01:27720 MONGOS2=qns02:27720 MONGOS3=qns03:27720 MONGOS4=qns04:27720 [SPR-SHARDS-END]

**Step 3** After defining the admin database details, rebuild etc.tar.gz.

/var/qps/install/current/scripts/build/build\_etc.sh

#### **What to do next**

After replica sets are created, you need to configure the priorities for the replica set members using set\_priority.sh command. For more information on set\_priority.sh, refer to *CPS Operations Guide*.

## **Add Member to a Replica-Set**

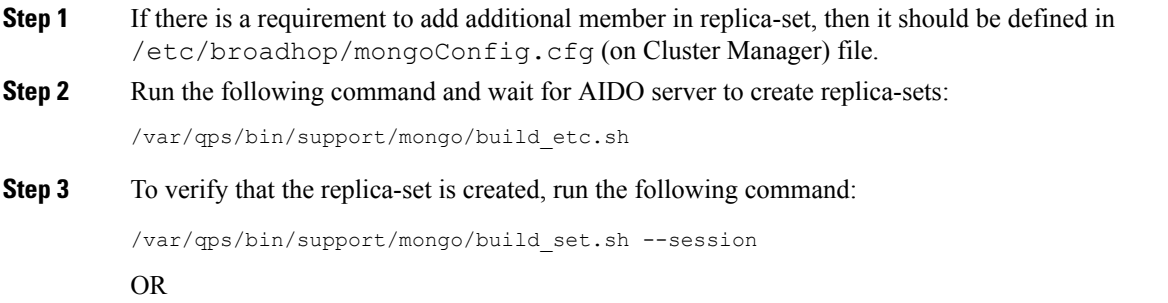

```
diagnostics.sh --get_replica_status
```
## **Session Cache Scaling**

The session cache can be scaled by adding an additional sessionmgr VM (additional session replica-set). You must create separate administration database and the hostname and port should be defined in Policy Builder (cluster) as defined in the following sections:

- Service [Restart,](#page-13-0) on page 14
- Create [Session](#page-13-1) Shards, on page 14

### <span id="page-13-0"></span>**Service Restart**

After mongo configuration is done successfully (The build set.sh script gives the status of the mongo configuration after the configuration has been finished) from Cluster Manager, run /var/qps/bin/control/restartall.sh script.

After we modify mongoconfig.cfg file, we can run the synconfig.sh script to rebuild etc.tar.gz image and trigger each VM to pull and extract it.

/var/qps/bin/update/syncconfig.sh

### <span id="page-13-1"></span>**Create Session Shards**

**Step 1** From pcrfclient01 or pcrfclient02 VM, execute the following command:

session cache ops.sh --add-shard

The following screen prompts are displayed:

```
Session Sharding
--------------------------------------------------------
Select type of session shard Default [ ]
Hot Standby [ ]
Sessionmgr pairs :
Session shards per pair :
```
- **Step 2** Select either **Default** or **Hot Standby** by placing the cursor in the appropriate field and pressing **y**.
- **Step 3** In Sessionmgr pairs, enter the name of the sessionmgr VM pairs separated by a colon (:) with port number.

Example: sessionmgr01:sessionmgr02:27717

If sharding is needed for multiple sessionmgr VMs, enter the sessionmgr VM name with port separated by a colon (:), with each pair separated by a colon (:).

Example: sessionmgr01:sessionmgr02:27717, sessionmgr03:sessionmgr04:27717

**Step 4** In Session shards per pair, enter the number of shards be added.

Example: Session shards per pair: 4

**Step 5** Login to ADMIN DB primary mongo sessionmgr VM using port number 27721 and execute the following commands to verify the shards:

```
# mongo sessionmgr01:27721
set05:PRIMARY> use sharding
switched to db sharding
set05:PRIMARY> db.shards.find()
```
#### Example:

```
# mongo sessionmgr01:27721
MongoDB shell version: 2.6.3
connecting to: sessionmgr01:27721/test
set05:PRIMARY> use sharding
switched to db sharding
set05:PRIMARY> db.shards.find()
{ "_id" : 1, "seed_1" : "sessionmgr01", "seed_2" : "sessionmgr02", "port" : 27717, "db" :
"session cache", "online" : true, "count" : NumberLong(0), "lockTime" :
ISODate("2015-12-16T09:35:15.348Z"), "isLocked" : false, "lockedBy" : null }
{ "_id" : 2, "seed_1" : "sessionmgr01", "seed_2" : "sessionmgr02", "port" : 27717, "db" :
"session cache 2", "online" : true, "count" : NumberLong(0), "backup_db" : false, "lockTime" :
ISODate("2015-12-16T09:35:06.457Z"), "isLocked" : false, "lockedBy" : null }
{ "_id" : 3, "seed_1" : "sessionmgr01", "seed_2" : "sessionmgr02", "port" : 27717, "db" :
"session_cache_3", "online" : true, "count" : NumberLong(0), "backup_db" : false, "lockTime" :
ISODate("2015-12-16T09:34:51.457Z"), "isLocked" : false, "lockedBy" : null }
{ "_id" : 4, "seed_1" : "sessionmgr01", "seed_2" : "sessionmgr02", "port" : 27717, "db" :
"session cache 4", "online" : true, "count" : NumberLong(0), "backup db" : false, "lockTime" :
ISODate("2015-12-16T09:35:21.457Z"), "isLocked" : false, "lockedBy" : null }
set05:PRIMARY>
```
## <span id="page-14-0"></span>**Verify CPS Sanity**

From Cluster Manager, run /var/qps/bin/diag/diagnostics.sh script.

# **Validate VM Deployment**

## **Virtual Interface Validation**

To verify that the lbvip01 and lbvip02 are successfully configured in lb01 and lb02, perform the following steps:

- **Step 1** SSH to lb01. The default credentials are qns/cisco123.
- **Step 2** Check whether the virtual interface of the Policy Director (LB) is UP. Use ifferential command to show the virtual interfaces are UP. If extra diameter interface were configured, verify the corresponding VIPs are up for the diameter interfaces.

## **Basic Networking**

From Cluster Manager, verify that you are able to ping all the hosts in the /etc/hosts file.

## **Diagnostics and Status Check**

The following commands can be used to verify whether the installation was successful or not:

- diagnostics.sh
- about.sh
- list installed features.sh
- statusall.sh

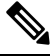

**Note** For more information on other CPS administrative commands, refer to *CPS Operations Guide*.

### **diagnostics.sh**

This command runs a set of diagnostics and displays the current state of the system. If any components are not running red failure messages will be displayed.

/var/qps/install/current/scripts/upgrade/reinit.sh

This command will prompt for reboot choice. Please select **Y** for the same and proceed.

#### **Syntax**

```
/var/qps/bin/diag/diagnostics.sh -h
Usage: /var/qps/bin/diag/diagnostics.sh [options]
This script runs checks (i.e. diagnostics) against the various access, monitoring, and
configuration points of a running CPS system.
In HA/GR environments, the script always does a ping check for all VMs prior to any other
checks and adds any that fail the ping test to the IGNORED_HOSTS variable. This helps reduce
the possibility for script function errors.
NOTE: See /var/qps/bin/diag/diagnostics.ini to disable certain checks for the HA/GR env
persistently. The use of a flag will override the diagnostics.ini value.
Examples:
    /var/qps/bin/diag/diagnostics.sh -q
    /var/qps/bin/diag/diagnostics.sh --basic_ports --clock_skew -v
--ignored_hosts='portal01,portal02'
Options:
    --basic ports : Run basic port checks
        For AIO: 80, 11211, 27017, 27749, 7070, 8080, 8090, 8182, 9091, 9092
        For HA/GR: 80, 11211, 7070, 8080, 8081, 8090, 8182, 9091, 9092, and Mongo DB ports
based on /etc/broadhop/mongoConfig.cfg
    --clock skew : Check clock skew between lb01 and all vms (Multi-Node Environment only)
    --diskspace : Check diskspace
    --get replica status : Get the status of the replica-sets present in environment.
(Multi-Node Environment only)
    --get shard health : Get the status of the sharded database information present in
environment. (Multi-Node Environment only)
    --get_sharded_replica_status : Get the status of the shards present in environment.
(Multi-Node Environment only)
   --ha proxy : Connect to HAProxy to check operation and performance statistics, and ports
 (Multi-Node Environment only)
        http://lbvip01:5540/haproxy?stats
        http://lbvip01:5540//haproxy-diam?stats
    --help -h : Help - displays this help
    --hostnames : Check hostnames are valid (no underscores, resolvable, in
/etc/broadhop/servers) (AIO only)
    --ignored hosts : Ignore the comma separated list of hosts. For example
```

```
--ignored_hosts='portal01,portal02'
        Default is 'portal01,portal02,portallb01,portallb02' (Multi-Node Environment only)
    --ping check : Check ping status for all VM
    --qns_diagnostics : Retrieve diagnostics from CPS java processes
    --qns login : Check qns user passwordless login
    --quiet -q : Quiet output - display only failed diagnostics
   --redis : Run redis specific checks
   --svn : Check svn sync status between pcrfclient01 & pcrfclient02 (Multi-Node Environment
 only)
    --tacacs : Check Tacacs server reachability
   --swapspace : Check swap space
   --verbose -v : Verbose output - display *all* diagnostics (by default, some are grouped
 for readability)
    --virtual ips : Ensure Virtual IP Addresses are operational (Multi-Node Environment
only)
    --vm allocation : Ensure VM Memory and CPUs have been allocated according to
recommendations
```
#### **Executable on VMs**

• Cluster Manager and OAM (PCRFCLIENT) nodes

#### **Example**

```
[root@pcrfclient01 ~]# diagnostics.sh
QNS Diagnostics
Checking basic ports (80, 7070, 27017, 27717-27720, 27749, 8080, 9091)...[PASS]
Checking qns passwordless logins on all boxes...[PASS]
Validating hostnames...[PASS]
Checking disk space for all VMs...[PASS]
Checking swap space for all VMs...[PASS]
Checking for clock skew...[PASS]
Retrieving QNS diagnostics from qns01:9045...[PASS]
Retrieving QNS diagnostics from qns02:9045...[PASS]
Checking HAProxy status...[PASS]
Checking VM CPU and memory allocation for all VMs...[PASS]
Checking Virtual IPs are up...[PASS]
[root@pcrfclient01 ~]#
```
### **about.sh**

This command displays core patch and feature version information and URLs to the various interfaces and APIs for the deployment.

This command can be executed from Cluster Manager or OAM (PCRFCLIENT).

#### **Syntax**

```
/var/qps/bin/diag/about.sh [-h]
```
#### **Executable on VMs**

- Cluster Manager
- OAM (PCRFCLIENT)

#### **list\_installed\_features.sh**

This command displays the features and versions of the features that are installed on each VM in the environment.

#### **Syntax**

/var/qps/bin/diag/list\_installed\_features.sh

#### **Executable on VMs**

• All

### **statusall.sh**

This command displays whether the monit service and CPS services are stopped or running on all VMs. This script can be executed from Cluster Manager or OAM (PCRFCLIENT).

#### **Syntax**

/var/qps/bin/control/statusall.sh

#### **Executable on VMs**

- Cluster Manager
- pcrfclient01/02

**Note** Refer to *CPS Operations Guide* for more details about the output of this command.

## **Web Application Validation**

To verify that the CPS web interfaces are running navigate to the following URLs where *<lbvip01>* is the virtual IP address you defined for the lb01 VM.

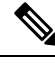

**Note**

Run the about.sh command from the Cluster Manager to display the actual addresses as configured in your deployment.

• **Policy Builder:** https://*<lbvip01>*:7443/pb

Default credentials: qns-svn/cisco123

• **Control Center:** https://*<lbvip01>*:443

Default credentials: qns/cisco123

• **Grafana:** https://*<lbvip01>*:9443/grafana Default credentials: —

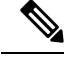

You must create at least one Grafana user to access the web interface. Refer to the *Prometheus and Grafana* chapter of the *CPS Operations Guide* for steps to configure User Authentication for Grafana. **Note**

- **Unified API:** http://*<lbvip01>*:8443/ua/soap
- **CRD REST API:** http://*<lbvip01>*:8443/custrefdata

For more information related to CPS interfaces, refer to *CPS Operations Guide*.

### **Supported Browsers**

CPS supports the most recent versions of the following browsers:

- Firefox
- Chrome
- Safari
- Microsoft IE version 9 and above

 $\mathbf{l}$ 

٦